(\* Translation made word by word so it may be not accurate. \*)

First table:

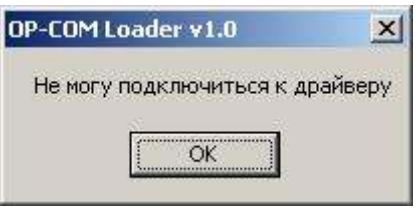

Hе могу подключится к драйверу - Can not connect to driver;

Second table:

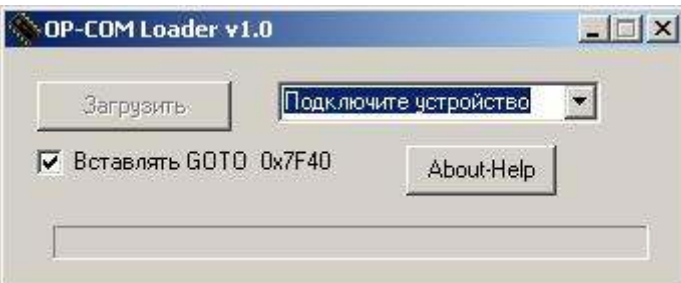

загрузить - download; подключите устройство - plug in device; вставлять - insert

## Help

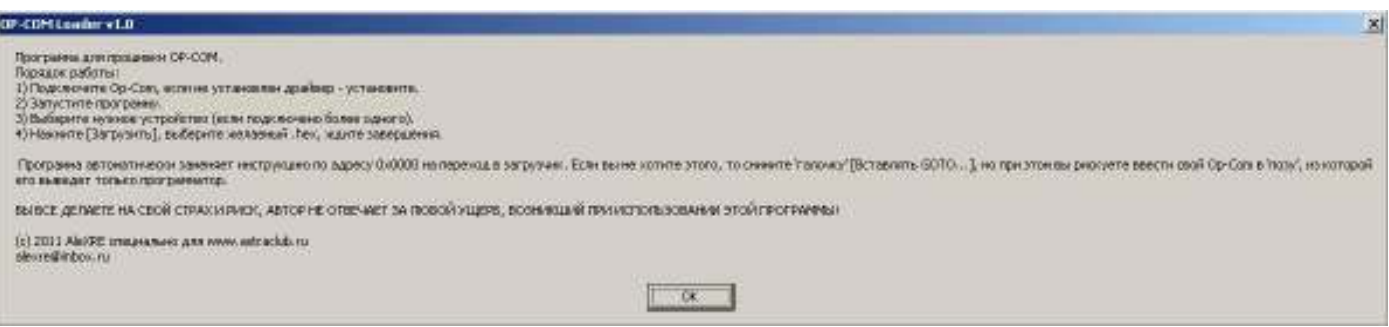

translation :

Program for changing OP-COM firmware. Order of priority:

- 1) Connect Op-com, load driver if not loaded.
- 2) Launch application.
- 3) Choose device (if connected more than one).
- 4) Press button [download], choose .hex file that you need, wait for finishing.

Program automatically changes instruction in address 0x0000 in transition to the loader. If you don't want to do that, uncheck [Insert goto…] but you are risking to break down your op-com and will need a pic programmer to fix it.

**All you are doing, you do it at your own risk, author is not responsible for any damage emerged using this program!**